Once you have made a purchase from us, you will receive two emails. The first will be your order summary. Click on the link below "Course details", "View Course" to open your course page.

# Thank you for your order

Hi Lorna,

Just to let you know — we've received your order #9169, and it is now being processed:

### [Order #9169] (May 31, 2022)

| Product                                                        | Quantity | Price            |
|----------------------------------------------------------------|----------|------------------|
| Ethics of Medication-Assisted Treatment (MAT) & Harm Reduction |          | \$38.00          |
| Subtotal:                                                      |          | \$38.00          |
| Shipping:                                                      |          | Free<br>shipping |
| Payment method:                                                |          | Credit Card      |
| Total:                                                         |          | \$38.00          |

### Course details

View course: Ethical Considerations in Working with Medication-Assisted Treatment (MAT) & Harm Reduction

Billing address

**Shipping address** 

Our online training continuing education process is handled through a learning management system (LMS). In order to access the courses that you purchase, you will be required to set up an account and will receive an email after your purchase instructing you to set a password and your username will also be provided in this email.

You will receive this email once you have purchased a course. Note: once you have purchased a course and have set a password, you have an account and will not need to go through this step again.

# Welcome to CE Training Workshops

Hi lorna.simmons,

Thanks for creating an account on CE Training Workshops. Your username is **lorna.simmons**. You can access your account area to view orders, change your password, and more at: <a href="https://cetrainingworkshops.com/my-account/">https://cetrainingworkshops.com/my-account/</a>

Click here to set your new password.

We look forward to seeing you soon.

CE Training Workshops
Powered by WooCommerce

https://cetrainingworkshops.com/ my-account and enter your login information. From this page, you can also create an account in anticipation of future purchases!

HOME | CONTACT | MY ACCOUNT | CALL 919-355-6236

When you log in, you will see the courses that you have purchased.

You can also log in to your account if you need to download your certificate again.

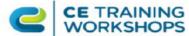

0 of 1 lessons completed (0%)

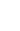

About

**Live Webinars** 

**Recorded Webinars** 

Supervision

**FAQs** 

| Username or email address * |    |
|-----------------------------|----|
|                             | =  |
| Password *                  |    |
|                             | =2 |
| ☐ Remember me               |    |

# First name \* Last name \* Email address \* CETWedtor A link to set a new password will be sent to your email address. Your personal data will be used to support your experience throughout this website, to manage access to your account, and for other purposes described in our privacy policy.

| CE TRAINING WORKSHOPS                                                                                                    | About                      | Live Webinars | Recorded Webinars | Supervision | FAQs |
|----------------------------------------------------------------------------------------------------|----------------------------|---------------|-------------------|-------------|------|
| All Active Completed                                                                                                    |                            |               |                   |             |      |
| DBT 1 Introduction to Techniques & Inte                                                                                                    |                            |               |                   |             |      |
| DBT Part 1 – Introduction to DBT & Skills This record<br>7091, CE Training Workshops has been approved by<br>identified. CE Training Workshops []                 |                            |               |                   | • •         |      |
| 0 of 1 lessons completed (0%)                                                                                                    |                            |               |                   |             |      |
|                                                                                                    |                            |               |                   |             |      |
|                                                                                                    |                            |               |                   |             |      |
| Ethical Considerations in Working with L                                                                                                    | GBTQ                       |               |                   |             |      |
| Ethical Considerations in Working with the LGBTQ+ I<br>LGBTQIA+ community, identify the scope of practice<br>to spot microaggressions before they impact our clie | and when to refer out, lea |               |                   |             |      |

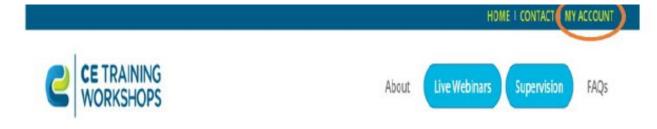

To access your purchased courses once you have created an account, visit our home page and select the "my account"

Once you are on the "My Account" web page, you will need to enter your username (email) and password. Forgot your password? No problem! Simply click "forgot password" and a reset instruction will be sent to your inbox! Even if you haven't purchased a course yet, you can still create an account so that when you do, you will already have an account!

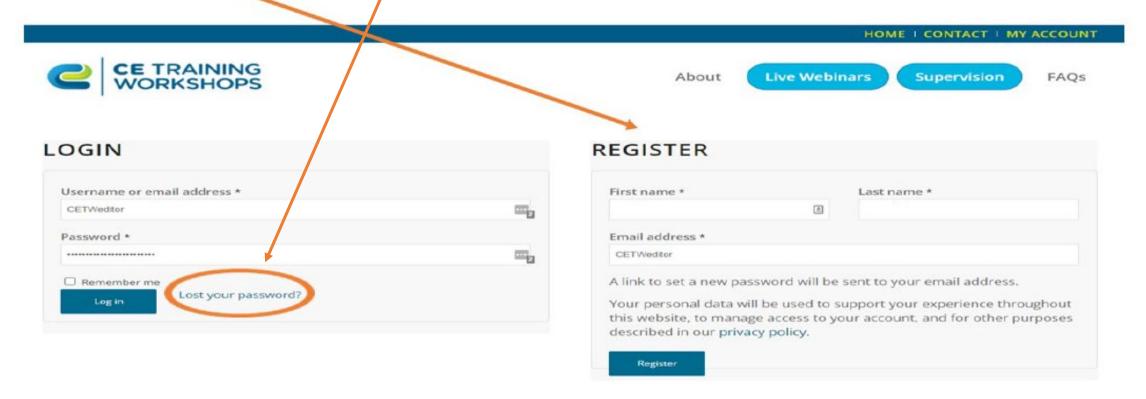

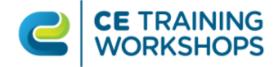

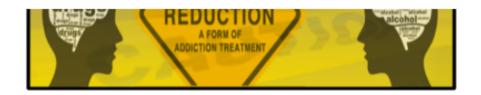

\$38.00 - PURCHASE THIS COURSE

To purchase your course, click here.

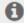

Or log in to access your purchased courses

# Ethical Considerations in Working with Medication-Assisted **Treatment & Harm Reduction**

Providing 3 Online Continuing Education Hours for SS ETHICS/EBT.

Explore the implications of ethical concepts, discuss common misconceptions, and the potential for benefit vs harm viewpoint.

# LESSON ETHICAL CONSIDERATIONS IN WORKING WITH MEDICATION-ASSISTED TREATMENT (MAT) & HARM REDUCTION

Length: 180 minutes Author: Shannon McCabe Complexity: Easy

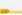

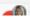

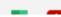

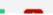

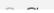

**Live Webinars** 

Supervision

**FAQs** 

Blog

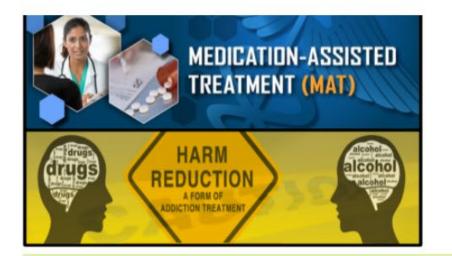

You can complete your purchase by clicking either of these options.

"Ethics of Medication-Assisted Treatment (MAT) & Harm Reduction" has been added to your cart.

**VIEW CART** 

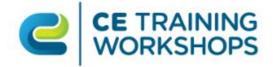

About

**Live Webinars** 

Supervision

FAQs Blog

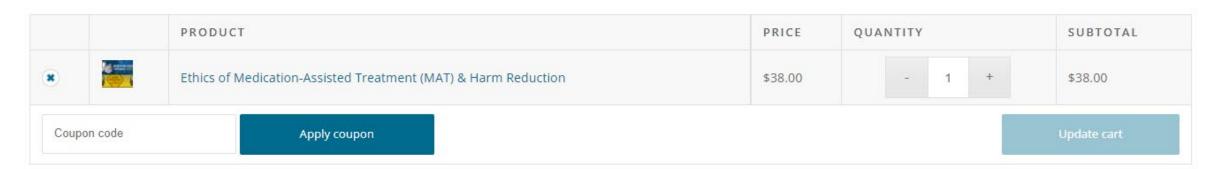

### CART TOTALS

| SUBTOTAL | \$38.00                        |  |
|----------|--------------------------------|--|
| SHIPPING | Free shipping                  |  |
|          | Shipping to NC. Change address |  |
| TOTAL    | \$38.00                        |  |

Proceed to checkout

Continue checkout by clicking here.

|                                                                                                    |                       | If you                                                 |
|----------------------------------------------------------------------------------------------------|-----------------------|--------------------------------------------------------|
| Have a coupon? Click here to                                                                                                    | enter your code       | you                                                    |
| Billing details                                                                                                    |                       | □ s <mark>•                                    </mark> |
| irst name <u>*</u>                                                                                                    | Last name             | Orde                                                   |
|                                                                                                    |                       | Note: user                                             |
| Company name (optional)                                                                                                    |                       | nam                                                    |
|                                                                                                    |                       | IIIIII                                                 |
| ountry / Region 🌟                                                                                                    |                       |                                                        |
| United States (US)                                                                                                    |                       |                                                        |
| treet address *                                                                                                    |                       |                                                        |
| House number and street name                                                                                                    |                       |                                                        |
| Apartment, suite, unit, etc. (optional)                                                                                                    |                       |                                                        |
|                                                                                                    |                       |                                                        |
| Credit Card Pay securely with your credit card                                                                                                 |                       |                                                        |
|                                                                                                    |                       |                                                        |
| Pay securely with your credit card                                                                                                    |                       |                                                        |
| Pay securely with your credit card  Card Number *                                                                                              | Card Code (CVC) ★     |                                                        |
| Pay securely with your credit card  Card Number *  1234 1234 1234 1234                                                                         | Card Code (CVC) ★ CVC |                                                        |
| Card Number *  1234 1234 1234 1234  Expiry Date *                                                                                              |                       |                                                        |
| Pay securely with your credit card  Card Number *  1234 1234 1234 1234  Expiry Date *                                                          | cvc                   |                                                        |
| Pay securely with your credit card  Card Number *  1234 1234 1234 1234  Expiry Date *  MM / YY                                                 | cvc                   |                                                        |
| Pay securely with your credit card  Card Number *  1234 1234 1234 1234  Expiry Date *  MM / YY                                                 | cvc                   |                                                        |
| Pay securely with your credit card  Card Number *  1234 1234 1234 1234  Expiry Date *  MM / YY  Save payment information to my account for fut | cvc                   | other numerors described in our privace                |

you have purchased a course from us before, you can simply login as we will already have your information. You will enter your username which will always be your first.last name and your password that you will set up upon your first purchase.

If you have not purchased from us before, please enter your information and select place order.

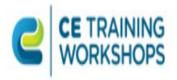

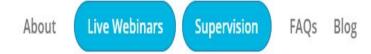

ORDER NUMBER: DATE: EMAIL:
9169 May 31, 2022 lornasimmons@ymail.com

TOTAL: PAYMENT METHOD: \$38.00 Credit Card

# ORDER DETAILS

| PRODUCT                                                            | TOTAL         |
|--------------------------------------------------------------------|---------------|
| Ethics of Medication-Assisted Treatment (MAT) & Harm Reduction × 1 | \$38.00       |
| SUBTOTAL:                                                          | \$38.00       |
| SHIPPING:                                                          | Free shipping |
| PAYMENT METHOD:                                                    | Credit Card   |
| TOTAL:                                                             | \$38,00       |

# COURSES

Ethical Considerations in Working with Medication-Assisted Treatment (MAT) & Harm Reduction

Once you have completed your purchase, you will see this screen which is your order information/confirmation with the course(s) that you purchased listed.

To go to your course to complete the lesson, click on the link.

Note: you will also receive an email from us with your order information that will also have this course link for you to click on.

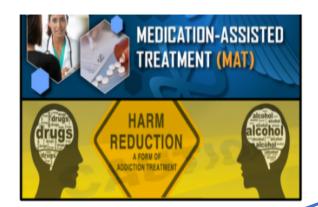

Do not pay any attention to this link as we are working with our developers to have this removed in order to avoid any confusion

\$38.00 - PURCHASE THIS COURSE

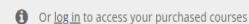

# Ethical Considerations in Working with Medication-Assisted Treatment & Harm Reduction

Providing 3 Online Continuing Education Hours for SS ETHICS/EBT.

Explore the implications of ethical concepts, discuss common misconceptions, and the potential for benefit vs harm viewpoint.

# LESSON

# ETHICAL CONSIDERATIONS IN WORKING WITH MEDICATION-ASSISTED TREATMENT (MAT) & HARM REDUCTION

Length: 180 minutes Author: Shannon McCabe Complexity: Easy

Once you have clicked on the link from the previous instruction page, you will see this course page. Within this "course" is the "lesson" that you will complete.

In order to begin the "lesson", click on the first word in the title below the word "lesson".

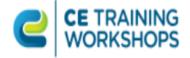

About Live Webinars

Supervision

FAQs Blog

All Active Completed

## DBT 1 Introduction to Techniques & Integration into Practice

DBT Part 1 – Introduction to DBT & Skills This recorded live webinar will provide for 3 ONLINE hours of Evidence-Based Therapy. NCASPPB approved. NBCC ACE # 7091, CE Training Workshops has been approved by NBCC as an Approved Continuing Education Provider, ACEP #7091. Programs that do not qualify are clearly identified. CE Training Workshops [...]

1 of 1 lessons completed (100%)

**View Results** 

View Certificate

# **Ethical Considerations in Working with LGBTQ**

Ethical Considerations in Working with the LGBTQ+ Population This course offers 3 ONLINE hours of ETHICS Identify ethics that directly affect practice with the LGBTQIA+ community, identify the scope of practice and when to refer out, learn about the difference between affirming practice and competency, and learn how to spot microaggressions before they impact our clients.

0 of 1 lessons completed (0%)

If you already have an account with us, which will happen after your first purchase, you can go to the "my account" link on our main page (cetrainingworkshops.com) and enter your username and password to get to your dashboard.

HOME | CONTACT | MY ACCOUNT | CALL 919-355-6236

If this is your first purchase, you will see the course that you purchased, and it will show as "0 of 1 lessons completed (0%)". To begin the lesson, click on the title of the lesson.

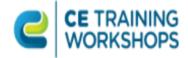

About

**Live Webinars** 

Supervision

FAQs Blog

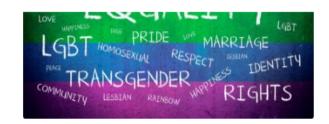

Currently completed 0 lessons of 1 in total

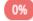

🗘 In Progress

# Ethical Considerations in Working with the LGBTQ+ Population

This course offers 3 ONLINE hours of ETHICS

Identify ethics that directly affect practice with the LGBTQIA+ community, identify the scope of practice and when to refer out, learn about the difference between affirming practice and competency, and learn how to spot microaggressions before they impact our clients.

# LESSON

# ETHICAL CONSIDERATIONS IN WORKING WITH LGBTQ

Length: 180 minutes Author: Stacy Blankenship Complexity: Easy 

☐ In Progress

You will know that you are in your lesson page when you see the progress bar.

To open the lesson training page, click on the first word in the title of the lesson under the word "LESSON".

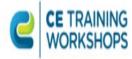

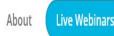

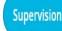

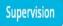

FAQs Blog

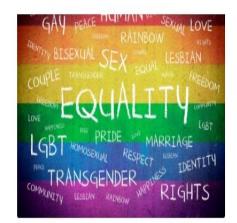

1 You require 80% to pass this lesson's quiz.

CLICK HERE TO WATCH THE RECORDED WEBINAR

**♥ PRESENTATION SLIDES** 

VIEW THE LESSON OUIZ

Back to: Ethical Considerations in Working with LGBTQ

This is the page with all of your training information to complete the course.

- Click on the first button "CLICK HERE TO WATCH THE RECORDED WEBINAR". This will open the video in a new window so that you can easily return to this page.
- 2. For your convenience, we have also included a copy of the presentation as a pdf that you can download and print for your notetaking purposes.
- 3. Once you have completed viewing the recorded webinar, click "VIEW THE LESSON QUIZ" to complete the required quiz in order to download your certificate.

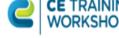

1 You require 80% to pass this quiz.

. The four different practice approaches in working with the LGBTQ+ Population are Novice, Friendly, Affirming & Competent.

O True

False

The Novice Approach has very limited or no knowledge transgender or gender diverse identities; very limited or no interaction with gender diverse or transgender people; and is interested in learning about different models of working with transgender people.

Is the following statement True or False: "LGBTQ Affirmative Practice does not prescribe a particular method of practice. Rather, the model suggests certain heuristic (enabling a person to discover or learn something for themselves)principles as guides for practice. At the heart of the GAP model is an emphasis on a basic theme of social work: unconditional positive regard and acceptance of a client that affirm a client's sense of dignity and worth."

O True

False

The Affirming Therapist has some knowledge of gender diverse identities and refers to clients with correct name and pronouns, has gender affirmative intake documentation, and has developed limited clinical skills through training, consultation, or readings to help a client with initial exploration of their gender.

O True O False Once you have answered all the questions, click "COMPLETE". If you do not pass the quiz (80% or higher), you will need to retake the quiz. You can do this as many times as you need to in order to pass it.

Once you have completed the quiz and passed it, you will see this page. You can click on the "View Certificate" button to obtain your certificate. This will open in a new wind pw, and you will be able to either print or (we strongly suggest) save to your computer.

Congratulations on completing this course! 😚

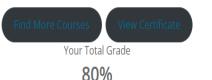

ETHICAL CONSIDERATIONS IN WORKING WITH LGBTQ

Ethical Considerations in Working with LGBTQ

PLEASE CLICK HERE TO COMPLETE THE COURSE EVALUATION FORM

1 / 1 | - 37% +

"Training for Professional Excellence" Certificate of completion

This Certificate Indicates that

# You have completed a course

You have completed and passed the course

# Substance Use Treatment, Mental Health & HIV: Managing a "Triple Diagnosis"

View certificate

You can give your feedback here.

Once you have successfully completed the quiz, you will be able to "View Certificate" immediately (as shown on the preceding slide) AND you will also receive an email indicating that you competed the course with a link for you to "View Certificate".

We love your feedback and you can complete an evaluation by clicking the highlighted and underlined "here".

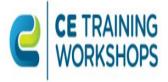

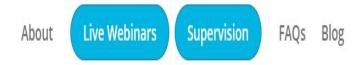

Dashboard

Orders

Courses

Subscriptions

Downloads

Addresses

Payment methods

Account details

Logout

Hello Lorna Simmons (not Lorna Simmons? Log out)

From your account dashboard you can view your recent orders, manage your shipping and billing addresses, and edit your password and account details.

This is the screen that you will see when you log into your account. Select courses, and all the courses that you purchased will be presented there. (See next slide).

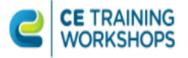

About Live Webinars

Supervision

FAQs B

Blog

All Active Completed

## **DBT 1 Introduction to Techniques & Integration into Practice**

DBT Part 1 – Introduction to DBT & Skills This recorded live webinar will provide for 3 ONLINE hours of Evidence-Based Therapy. NCASPPB approved. NBCC ACE # 7091, CE Training Workshops has been approved by NBCC as an Approved Continuing Education Provider, ACEP #7091. Programs that do not qualify are clearly identified. CE Training Workshops [...]

1 of 1 lessons completed (100%)

**View Results** 

View Certificate

# Ethical Considerations in Working with LGBTQ

Ethical Considerations in Working with the LGBTQ+ Population This course offers 3 ONLINE hours of ETHICS Identify ethics that directly affect practice with the LGBTQIA+ community, identify the scope of practice and when to refer out, learn about the difference between affirming practice and competency, and learn how to spot microaggressions before they impact our clients.

0 of 1 lessons completed (0%)

If you already have an account with us, which will happen after your first purchase, you can go to the "my account" link on our main page (cetrainingworkshops.com) and enter your username and password to get to your dashboard.

HOME | CONTACT | MY ACCOUNT | CALL 919-355-6236

If this is your first purchase, you will see the course that you purchased, and it will show as "0 of 1 lessons completed (0%)". To begin the lesson, click on the title of the lesson.

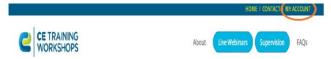

To access your purchased courses once you have created an account, visit our home page and select the "my account"

Once you are on the "My Account" web page, you will need to enter your username (email) and password. Forgot your password? No problem! Simply click "forgot password" and a reset instruction will be sent to your inbox! Even if you haven't purchased a course yet, you can still create an account so that when you do, you will already have an account!

|                             | HOME   CONTACT   MY ACCOUNT                                                                                                    |
|-----------------------------|----------------------------------------------------------------------------------------------------|
| CE TRAINING WORKSHOPS       | About Live Webinars Supervision FAQs                                                                                                    |
| LOGIN                       | REGISTER                                                                                                    |
| Username or email address * | First name * Last name *                                                                                                    |
| CETWedter                   |                                                                                                    |
| Password *                  | Email address *                                                                                                    |
|                             | CETWeditor                                                                                                    |
| Lost your password?         | A link to set a new password will be sent to your email address.  Your personal data will be used to support your experience throughout this website, to manage access to your account, and for other purposes described in our privacy policy.  Register |

# Password Retake Request

Hi Iorna.simmons,

Someone has requested a new password for the following account on CE Training Workshops:

Username: Iorna.simmons

If you didn't make this request, just ignore his email. If you'd like to proceed:

Click here to Retake your password

Thanks for reading.

Once again, if you need to stop and return to your lesson, you can go to our website and log in using the "MY ACCOUNT" feature on the top-right menu bar.

If you cannot remember your password or username:

Username can be either your **first.last** name **OR** the email that you entered when you registered.

To reset your password, click on "Lost your password" and a "retake password" email will be sent to you